ER01  $=$  {PERSON'S FIRST MIDDLE AND LAST NAME} {NAME OF MEDICAL CARE PROVIDER......} {EVN-DT} Did (PERSON) see a medical doctor during this particular visit? YES .................................... 1 NO ..................................... 2 REF ................................... -7 DK .................................... -8 PRESS F1 FOR DEFINITION OF MEDICAL DOCTOR.

MEPS FAMES Panel 9 Round 5 Emergency Room (ER) Section November 29, 2005

ER02

 $=$   $=$   $=$ 

 {PERSON'S FIRST MIDDLE AND LAST NAME} {NAME OF MEDICAL CARE PROVIDER......} {EVN-DT}

SHOW CARD ER-1.

 Please look at this card and tell me which category **best** describes the care (PERSON) received during the visit to (PROVIDER) emergency room on (VISIT DATE)?

DIAGNOSIS OR TREATMENT .................. 1 EMERGENCY (E.G., ACCIDENT OR INJURY) ... 2 PSYCHOTHERAPY OR MENTAL HEALTH COUNSELING ............................. 3 FOLLOW-UP OR POST-OPERATIVE VISIT ...... 4 IMMUNIZATIONS OR SHOTS ................. 5 MATERNITY CARE (PRE/POSTNATAL). ........ 6 OTHER ................................. 91 REF ................................... -7 DK .................................... -8

[Code One]

PRESS F1 FOR DEFINITIONS OF ANSWER CATEGORIES.

 ---------------------------------------------------- IF CODED '6' (MATERNITY CARE (PRE/POSTNATAL)), | CHECK THAT PERSON IS FEMALE. IF NOT, DISPLAY THE | FOLLOWING MESSAGE: 'CODE UNAVAILABLE FOR MALES. | VERIFY AND RE-ENTER.' ----------------------------------------------------

ER03  $=$   $=$   $=$ 

> {PERSON'S FIRST MIDDLE AND LAST NAME} {NAME OF MEDICAL CARE PROVIDER......} {EVN-DT}

 Was this visit related to any specific health condition or were any conditions discovered during this visit?

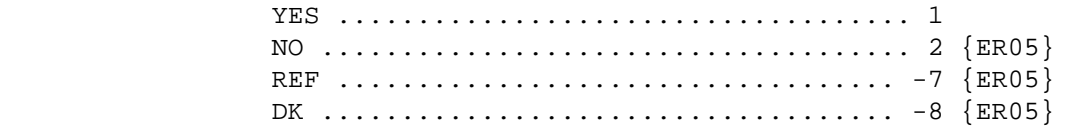

# ER04

 $=$ 

 {PERSON'S FIRST MIDDLE AND LAST NAME} {NAME OF MEDICAL CARE PROVIDER......} {EVN-DT}

 What conditions were discovered or led (PERSON) to make this visit? PROBE: Any other condition? IF CONDITION IS ALREADY LISTED, ASK: Is this the same (NAME OF CONDITION) that we have already talked about before?

 IF SAME EPISODE OF CONDITION, SELECT ENTRY ON ROSTER. IF NEW EPISODE OF CONDITION, ADD TO ROSTER.

 TO TURN CHECK MARK ON/OFF, USE ARROW KEYS, PRESS ENTER. TO ADD, PRESS CTRL/A. TO DELETE, PRESS CTRL/D. TO LEAVE, PRESS ESC.

 [1. Medical Condition] [2. Medical Condition] [3. Medical Condition]

 ---------------------------------------------------- ROSTER DEFINITION: THIS ITEM DISPLAYS PERSON'S MEDICAL-CONDITIONS-ROSTER. ----------------------------------------------------

----------------------------------------------------

#### | **ROSTER BEHAVIOR SPECIFICATIONS:** |

| |

- 1. INTERVIEWER MAY SELECT A CONDITION(S) ALREADY LISTED ON THE ROSTER. DOING SO SHOULD NOT IMPACT THE ROUND FLAG OF THE CONDITION.
- | 2. INTERVIEWER SHOULD BE ABLE TO ADD ANY NUMBER OF| CONDITIONS AT THE ROSTER QUESTIONS (I.E., NO LIMIT TO THE NUMBER OF CONDITIONS). AS CONDITIONS ARE ENTERED, THEY SHOULD BE FLAGGED WITH THE NUMBER OF THE ROUND IN WHICH THEY WERE FIRST CREATED. THIS ROUND FLAG WILL BE USED LATER IN THE INTERVIEW TO DETERMINE WHICH OUESTIONS SHOULD BE ASKED.
- | 3. INTERVIEWER SHOULD BE ABLE TO DELETE CONDITION | THAT WAS RECORDED ON THE SCREEN WHERE DELETE IS USED. THAT IS, AS LONG AS THE INTERVIEWER HAS | NOT LEFT THE SCREEN, SHE SHOULD BE ABLE TO | | DELETE A CONDITION ENTERED IN ERROR. IF DELETE| IS ATTEMPTED AT A TIME WHEN IT IS NOT ALLOWED (I.E., AFTER THE LINK IS ESTABLISHED), DISPLAY THE FOLLOWING ERROR MESSAGE: 'DELETE ALLOWED ONLY WHEN CONDITION IS FIRST ENTERED.' ----------------------------------------------------

### ER05  $=$

 {PERSON'S FIRST MIDDLE AND LAST NAME} {NAME OF MEDICAL CARE PROVIDER....} {EVN-DT}

SHOW CARD ER-2.

 **Looking at this card, which of these services, if any, did (PERSON) have during this visit?** 

 CODE '95' IF NO SERVICES WERE RECEIVED. CODE ALL THAT APPLY.

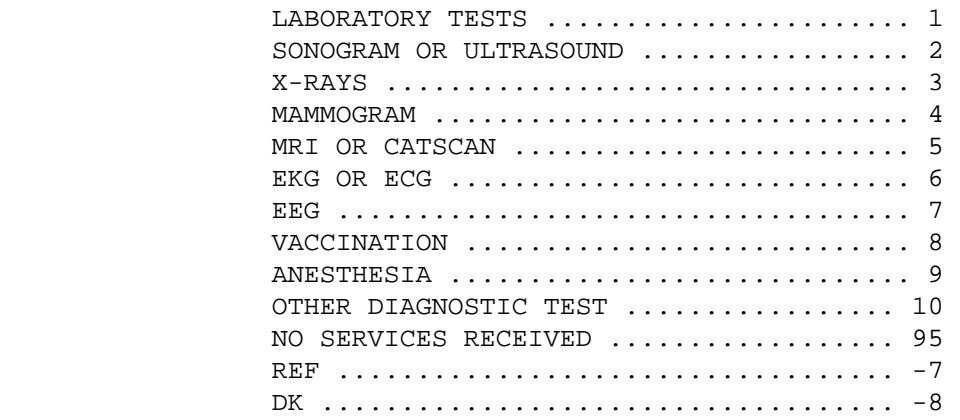

PRESS F1 FOR DEFINITIONS OF ANSWER CATEGORIES.

[Code All That Apply]

 ---------------------------------------------------- ALLOW CODE '4' (MAMMOGRAM) ONLY IF PERSON IS | FEMALE AND AGE IS > 17 YEARS (OR AGE CATEGORIES 4 | | THROUGH 9). | ----------------------------------------------------

 ---------------------------------------------------- ALLOW CODE '95' (NO SERVICES RECEIVED), '-7' | (REFUSED), AND '-8' (DON'T KNOW) AS ENTRIES IN | THE FIRST ENTRY FIELD ONLY. ALL OTHER RESPONSE | CODES MAY BE ENTERED IN ANY ENTRY FIELD, IN ANY | | ORDER. CODE '95' WILL NOT APPEAR AS A RESPONSE | CATEGORY ON THE SCREEN. | ----------------------------------------------------

 ---------------------------------------------------- EDIT: IF CODED '95' (NO SERVICES RECEIVED), NO OTHER SERVICE CATEGORIES SHOULD BE CODED. IF A SECOND CODE IS ENTERED, DISPLAY THE FOLLOWING MESSAGE: 'INVALID RESPONSE. PRESS ENTER ON A | BLANK FIELD.' | ---------------------------------------------------- ---------------------------------------------------- WHEN AN ANSWER CATEGORY IS ENTERED IN AN ENTRY FIELD, CAPI WILL DISPLAY AN ANSWER CATEGORY | ABBREVIATION BELOW THE ENTRY FIELD. THE FOLLOWING| | ANSWER CATEGORY ABBREVIATIONS SHOULD BE USED FOR | THIS DISPLAY: | |  $CODE '1' = 'LAB'$  $CODE '2' = 'ULTRA'$  $CODE '3' = 'XRAY'$  $CODE '4' = 'MAMMO'$  $CODE '5' = 'MRI'$  $CODE '6' = 'EKG'$  $CODE '7' = 'EEG'$  $CODE '8' = 'VACIN'$  $CODE '9' = 'ANEST'$  $CODE '10' = 'OTHER'$  $CODE '95' = 'NONE'$  ---------------------------------------------------- ---------------------------------------------------- NOTE: 'OTHER DIAGNOSTIC TESTS' AND 'NO SERVICES | RECEIVED' ARE NOT DISPLAYED ON SHOW CARD. ----------------------------------------------------

# ER06  $=$

 {PERSON'S FIRST MIDDLE AND LAST NAME} {NAME OF MEDICAL CARE PROVIDER......} {EVN-DT}

 Was a surgical procedure performed on (PERSON) during this visit?

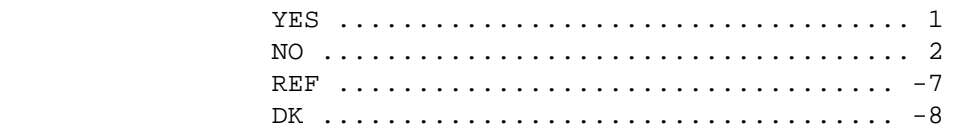

PRESS F1 FOR DEFINITION OF SURGICAL PROCEDURE.

MEPS FAMES Panel 9 Round 5 Emergency Room (ER) Section November 29, 2005

ER07

 $=$ 

OMITTED.

ER08  $=$ 

> {PERSON'S FIRST MIDDLE AND LAST NAME} {NAME OF MEDICAL CARE PROVIDER......} {EVN-DT}

 During this visit, were any medicines prescribed for (PERSON)? Please include only prescriptions which were filled.

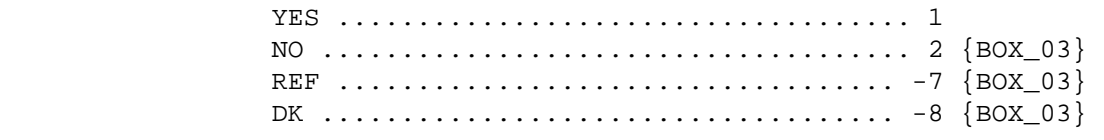

PRESS F1 FOR DEFINITION OF PRESCRIBED MEDICINE.

 $=$ 

```
 {PERSON'S FIRST MIDDLE AND LAST NAME} {NAME OF MEDICAL CARE 
PROVIDER......} {EVN-DT}
```
 Please tell me the names of the prescriptions from this visit that were filled.

 PROBE: Any other prescribed medicines from this visit that were filled?

 TO TURN CHECK MARK ON/OFF, USE ARROW KEYS, PRESS ENTER. TO ADD, PRESS CTRL/A. TO DELETE, PRESS CTRL/D. TO LEAVE, PRESS ESC.

 [1. Prescribed Medicine] [2. Prescribed Medicine] [3. Prescribed Medicine]

```
 ---------------------------------------------------- 
ROSTER DEFINITION: THIS ITEM DISPLAYS PERSON'S-
| PRESCRIBED-MEDICINES-ROSTER. | 
        ----------------------------------------------------
```
# | **ROSTER BEHAVIOR SPECIFICATIONS:** |

| |

1. INTERVIEWER MAY SELECT A MEDICINE(S) ALREADY LISTED ON THE ROSTER.

----------------------------------------------------

- 2. INTERVIEWER SHOULD BE ABLE TO ADD ANY NUMBER OF MEDICINES AT THE ROSTER OUESTIONS (I.E., NO LIMIT TO THE NUMBER OF MEDICINES).
- | 3. INTERVIEWER SHOULD BE ABLE TO DELETE A MEDICINE| THAT WAS RECORDED ON THE SCREEN WHERE DELETE IS USED. THAT IS, AS LONG AS THE INTERVIEWER HAS | NOT LEFT THE SCREEN, SHE SHOULD BE ABLE TO | DELETE A MEDICINE ENTERED IN ERROR. IF DELETE IS ATTEMPTED AT A TIME WHEN IT IS NOT ALLOWED | (I.E., AFTER THE LINK IS ESTABLISHED), DISPLAY | THE FOLLOWING ERROR MESSAGE: 'DELETE ALLOWED | ONLY WHEN MEDICINE IS FIRST ENTERED.' ----------------------------------------------------

MEPS FAMES Panel 9 Round 5 Emergency Room (ER) Section November 29, 2005

ER10 ==== OMITTED. ER11 ==== OMITTED. LOOP\_01 ======= OMITTED. BOX\_01 ====== OMITTED. BOX\_02 ====== OMITTED. ER12 ==== OMITTED. END\_LP01 ======== OMITTED. BOX\_03 ====== ---------------------------------------------------- | IF THE CHARGE/PAYMENT (CP) SECTION FOR THIS | | EMERGENCY ROOM EVENT IS NOT COMPLETED, ASK THE | | CHARGE/PAYMENT (CP) SECTION |

> ---------------------------------------------------- | OTHERWISE, GO TO THE EVENT DRIVER (ED) SECTION | ----------------------------------------------------

----------------------------------------------------